# **Troubleshooting guide**

- [How to's](#page-0-0)
	- [How to change the server logging level](#page-0-1)
	- [Supported log levels](#page-0-2)
	- [How to clear the Kaa logs](#page-0-3)
	- [How to download the Kaa logs from the Sandbox](#page-1-0)
- [Errors](#page-1-1)
- [ERROR when assembling binary for a Kaa applicaton demo from the Sandbox](#page-1-2)
- [Reporting issues to the Kaa Crew](#page-1-3)

This guide explains how to resolve some common issues while using Kaa as well as how to report issues to the Kaa Crew for getting help.

## <span id="page-0-0"></span>How to's

### <span id="page-0-1"></span>How to change the server logging level

### **Supported log levels**

<span id="page-0-2"></span>Use the following log levels according to the log purpose.

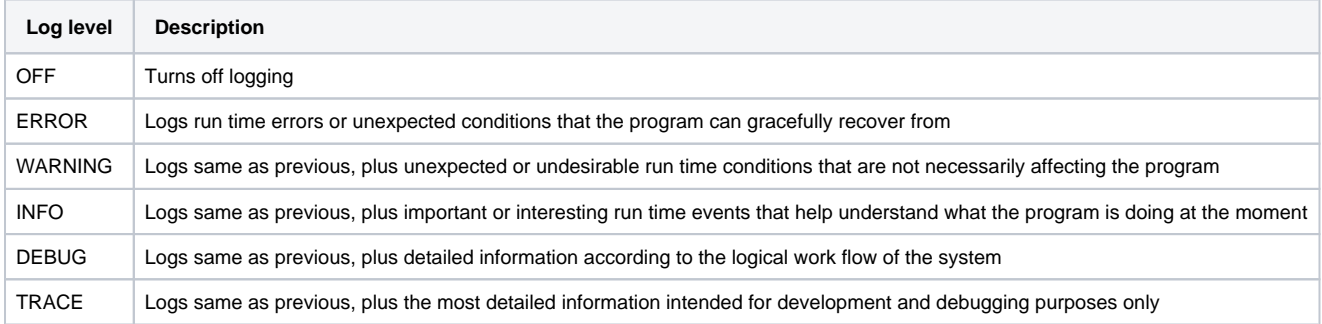

### <span id="page-0-3"></span>How to clear the Kaa logs

1. Connect to your Kaa Sandbox via ssh:

```
$ ssh kaa@<YOUR-SANDBOX-IP>
password: kaa
```
- 2. Stop the Kaa services:
	- \$ sudo service kaa-operations stop \$ sudo service kaa-bootstrap stop \$ sudo service kaa-control stop \$ sudo service kaa-admin stop

#### 3. Clear the Kaa logs:

\$ sudo rm -rf /var/log/kaa/\*

4. Start the Kaa services:

```
$ sudo service kaa-operations start
$ sudo service kaa-bootstrap start
$ sudo service kaa-control start
$ sudo service kaa-admin start
```
<span id="page-1-0"></span>How to download the Kaa logs from the Sandbox

## How to restart Kaa servers

1. Connect to your Kaa Sandbox via ssh:

\$ ssh kaa@<YOUR-SANDBOX-IP> password: kaa

2. Restart Kaa servers:

```
$ sudo service kaa-operations restart
$ sudo service kaa-bootstrap restart
$ sudo service kaa-control restart
```

```
$ sudo service kaa-admin restart
```
## <span id="page-1-1"></span>Errors

### <span id="page-1-2"></span>ERROR when assembling binary for a Kaa applicaton demo from the Sandbox

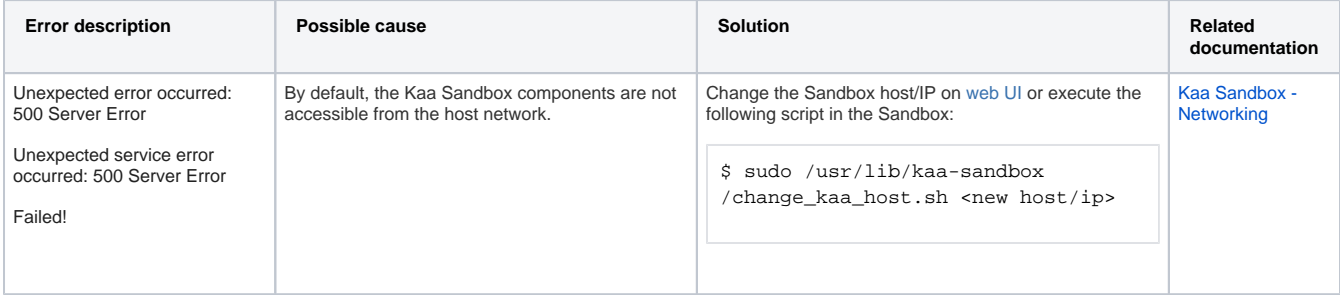

## <span id="page-1-3"></span>Reporting issues to the Kaa Crew

You may seek help at the [Kaa official forum](http://www.kaaproject.org/forum/) by participating in existing topic discussions or, if no relevant topic was found, by starting a new topic, describing your issue and attaching logs. Please make sure the issue has not been yet addressed in other topics on the forum or in this guide.

Before sending logs to the Kaa forum follow these steps:

- 1. **[Change the log level for the Kaa services to "TRACE"](#page-0-1).**
- 2. **[Clear the Kaa logs.](#page-0-3)**
- 3. **Reproduce your issue.**
- 4. **[Download the Kaa logs from the Sandbox.](#page-1-0)**
- 5. **Create an archive file with your logs.**